# Lernräume einrichten **Kursgestaltung in Moodle**

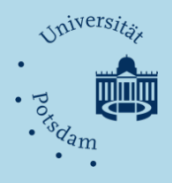

## Wie muss eine virtuelle Lernumgebung aussehen?

Auf diese Frage gibt es keine Standardantwort. Der kleinste gemeinsame Nenner und zugleich eine verbreitete Auffassung lautet: "Wenn ein Kurs die Lehre unterstützen soll, muss er die wichtigsten Dokumente beinhalten." Mit der Raummetapher für Lernplattformen gesprochen, kann man aber auch fragen: "Wer möchte in einem Zimmer lernen, in dem zwar viele Bücher und Texte liegen, jedoch keine Tapete oder Bilder an der Wand zu finden sind oder Tisch und Stuhl fehlen?". Virtuelle Lernumgebungen können und sollten mehr sein als bloße Dateicontainer. Die Möglichkeiten der Kursgestaltung in Moodle gehen weit über das Hochladen von Textdokumenten hinaus. Sie auszuschöpfen bedeutet, Lernprozesse durch die Einbeziehung verschiedener Medien und Werkzeuge und deren planvolle Anordnung so optimal wie möglich zu unterstützen. Einige Anregungen finden Sie im Folgenden.

# Grundlagen der Kursgestaltung

Welche Arbeitsmaterialien und Aktivitäten Sie in welcher Reihenfolge in Ihren Kurs einbinden, hängt in erster Linie von der Veranstaltungsplanung ab. Folgende Faktoren können dafür maßgebend sein:

- Veranstaltungsstruktur und Einbindung digitaler Medien (Anreicherung der Präsenzveranstaltung, Blended Learning, Online-Kurs),
- Didaktisches Konzept (reine Wissensvermittlung, Einzellernen, Kooperation/Kollaboration etc.)
- Art und Menge der Aufgaben, Leistungsanforderungen und Formen der Lernzielkontrolle (Einstiegstests, Abschlussklausuren etc.),
- Informations- und Kommunikations- sowie Betreuungsbedarf (Gruppenarbeit, tutorielle Begleitung),
- Partizipation der Lernenden (Themenwahl, Kursarbeit, Rollen: Teilnehmer\_in mit bzw. ohne Bearbeitungsrechten oder Assistent\_in ohne Bewertungsrecht).

Doch nicht nur Inhalt und Struktur sind wichtig. Lassen Sie auch die optische Gestaltung nicht gänzlich außer Acht. Sie wirkt orientierungs- und motivationsunterstützend.

# *Mit "einfachen" Elementen beginnen!*

Moodle ist ein sehr komplexes System, wovon Sie sich aber nicht überwältigen lassen sollten. Bringen Sie als Neueinsteiger\_in etwas Geduld und Experimentierfreude mit.

Beginnen Sie damit, Grundfunktionalitäten auszutesten (Dateimanager, Arbeitsmaterialien verlinken, Texteinträge verfassen etc.). Das wird Ihnen helfen, ein Verständnis für die Arbeitsweise mit Moodle zu entwickeln. Ein sicherer Umgang mit den Basisfunktionen stellt sich i. d. R. schnell ein und wird Ihnen die Nutzung weiterer Lernaktivitäten erleichtern. Lassen Sie sich jedoch nicht von der Vielzahl der Möglichkeiten irritieren. Verwenden Sie nur die Elemente, die den Zielen ihrer Veranstaltung nutzen.

Wenn Sie Probleme mit bestimmten Funktionen haben, hilft Ihnen das *moodle-team@uni-potsdam.de* gerne weiter.

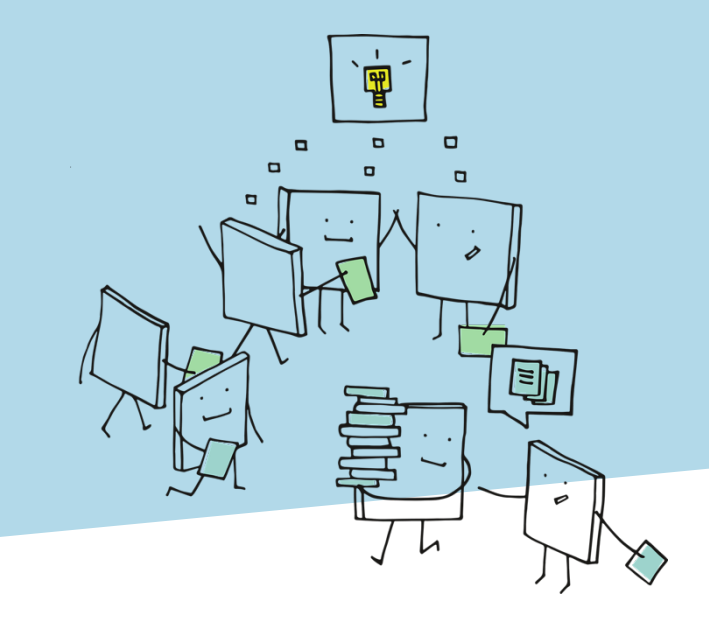

# Blockbearbeitung

Die Kursoberfläche ist in Blöcke eingeteilt. Fest eingerichtet sind die Themen- bzw. Wochenblöcke auf der linken Seite sowie die Kursverwaltungs- und Informationsblöcke (rechts). Fügen Sie im "Bearbeiten"-Modus dem Kurs weitere Blöcke hinzu, die je nach Veranstaltungsplanung hilfreich sind.

- *Kalender:* Erinnerung an feststehende Termine im Veranstaltungsverlauf (Abgabe von Aufgaben, Tests etc.).
- *Glossar:* Studierende werden über aktuelle Glossareinträge (Grundbegriffe, Definitionen etc.) informiert (z. B. in einer Einführungsveranstaltung).

*Gehe zu:* Sind die Blöcke Ihres Kurses mit Text und vielen Dateien gefüllt, erleichtert diese Funktion das schnelle Auffinden der Blöcke.

# Themenblöcke

Die *Themenblöcke* bilden das Grundgerüst Ihres Kurses. Dort werden die Kursinhalte in Form von Arbeitsmaterialien (Dateien, Links auf Webseiten, Textseiten) und Lernaktivitäten (s. Rückseite) eingebunden. Die Anordnung sollte den Zielen und der Struktur der Veranstaltung entsprechen.

Sie haben die Wahl zwischen verschiedenen *Kursformaten* (Wochen-, Themen-, soziales Format etc.). Das Themenformat ist flexibel, nicht an feste Wochendaten gebunden und für die meisten Veranstaltungstypen zu empfehlen. Die Anzahl der Blöcke ist variabel.

Der *erste Block* ist das Aushängeschild Ihres Kurses. Er sollte die wichtigsten Veranstaltungsinformationen (Titel, Ziele und Inhalte), grundlegende Literatur, Kontaktdaten der Kursleitung und ggf. Antworten auf häufige, wiederkehrend gestellte Fragen enthalten. Über einen Willkommensgruß freuen sich die Kursteilnehmer innen mit Sicherheit und ein zum Thema passendes Bild lässt den Kurs einladend aussehen.

Genereller Bestandteil des ersten Blocks ist das *Nachrichtenforum*, das als "Schwarzes Brett" für Informationen der Kursleitung reserviert ist. Weitere Foren zur inhaltlichen Diskussion oder als "Cafeteria" können Sie dort hinzufügen. Das erleichtert die Orientierung.

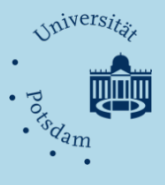

# **Wichtige Lernaktivitäten**

## **Das Forum …**

… dient der Kommunikation zwischen Kursleitung und Teilnehmer innen sowie letzterer untereinander, kann aber auch als separater Gruppenraum (Dateiablage, Organisation) genutzt werden.

# **Die Abstimmung ...**

… kann verwendet werden, um Meinungsbilder zu ermitteln, Veranstaltungsthemen zu wählen oder Arbeitsgruppen zu bilden.

## **Dateien hochladen ...**

… ermöglicht das mit Arbeitsaufträgen verbundene Einreichen von Dateien aller Art.

## **Das Feedback ...**

… ist ein Tool, mit dem Fragebögen für Rückmeldungen oder individuelle Kursevaluationen erstellt werden können.

# **Das Wiki ...**

… unterstützt kooperatives und kollaboratives Verfassen von Textseiten im Internet. Es kann für die gemeinsame Erstellung und Organisation von Referaten, Haus- oder Projektarbeiten genutzt werden.

#### **Das Glossar ...**

… stellt einen gemeinsamen Wissensspeicher dar, kann ebenfalls kooperativ erstellt und mit den wichtigsten Begriffen und Definitionen des Veranstaltungsthemas gefüllt werden.

# **Der Chat ...**

… ist ein Werkzeug für die synchrone Kommunikation und kann zur Diskussion innerhalb von Arbeitsgruppen, aber auch für virtuelle Sprechstunden verwendet werden.

# **Die Lektion ...**

… dient der Erstellung linear oder komplex vernetzter, aufeinanderfolgender Seiten, die Textinformationen oder Fragen enthalten können. Sie unterstützt hauptsächlich das Einzellernen.

#### **Der Test ...**

… ist durch seine verschiedenen Fragetypen (Multiple Choice, Zuordnungsfragen, Lückentext etc.) und Bewertungsformen ein nützliches Werkzeug zur Evaluierung von Vorwissen und Lernfortschritten sowie zur Lernzielkontrolle.

## Literatur

Hoeksema, K. & Kuhn, M. (2011): *Unterrichten mit Moodle 2. Praktische Einführung in das E-Teaching*. München: Open Source Press.

# Hilfe und Unterstützung

Hilfedokumente zu Moodle: https://www.unipotsdam.de/de/zfq/lehre-und-medien

Moodle-Weiterbildungskurse:https://www.unipotsdam.de/de/zfq/lehre-und-medien/weiterbildung/workshops Bei technischen Fragen hilft Ihnen gerne das moodle-team@uni-

Auch die weiteren Themenblöcke müssen nicht nur als Dokumentenablage fungieren. Mit geringem Aufwand kann jede Sitzung durch Angabe des Themas, einer kurzen inhaltlichen Zielsetzung, Hinweise (Links, Dateien) auf vorbereitende Literatur bzw. genau formulierte Aufgaben und Hilfestellungen vorbereitet werden.

Verwenden Sie "Textfeld" (in "Material oder Aktivität anlegen"), um Blöcke zu benennen sowie Aufgaben und Materialien voneinander abzugrenzen. Das erleichtert den Teilnehmer innen und Ihnen selbst ein schnelles Auffinden der Kurselemente. Im Gegensatz zu Einträgen im Standardeditorbereich gehen "Textfelder" auch bei der Sicherung von Kurselementen und der Wiederherstellung in neuen Kursen nicht verloren.

Neben der Einteilung der Blöcke in Themen ist es denkbar, einen Block mit allen Kommunikationsfunktionen (Foren, Chats) und einen Block mit allen Aufgaben des Kurses (die aktuellste immer oben) zu füllen oder für Arbeitsgruppen frei gestaltbare Blöcke einzurichten.

# Arbeitsmaterialien

Eine Auseinandersetzung mit fachlichen Inhalten ist ohne Grundlagen, unterstützendes Material und weiterführende Informationen nur schwer möglich. Über die Funktion "Material oder Aktivität anlegen" können Sie jegliche Art elektronischer Arbeitsmaterialien in den Kurs einbinden. Das können Links auf Webseiten, von Ihnen verfasste Textseiten oder Verknüpfungen zu Dateien bzw. ganzen Verzeichnissen aus dem Dateimanager sein (Artikel, Präsentationen, Grafiken und Bilder, Audio-/Videodateien).

Zudem können externe Inhalte wie Videos (YouTube, Vimeo), Bilder oder Podcasts direkt in den Kurs "eingebettet" (embeded) und auf der Kursoberfläche angezeigt werden.

Nutzen Sie beim Anlegen von Arbeitsmaterialien grundsätzlich die Option "Öffnen: neues Fenster", damit nach dem Aufrufen des Materials die Kursoberfläche erhalten bleibt und den Lernenden die schnelle Rückkehr ermöglicht wird.

Versehen Sie alle Arbeitsmaterialien mit einer selbsterklärenden Beschreibung zur besseren Information der Teilnehmer innen (z. B. "Seminarplan PDF" oder "Interessanter Artikel von/zum Thema").

# Lernaktivitäten

Ein Diskussionsforum für den gegenseitigen Austausch sollte Bestandteil aller Lehr-Lern-Szenarien sein. Der Einsatz weiterer Aktivitäten richtet sich nach den Zielen Ihrer Veranstaltung und den damit verbundenen Anforderungen an die Tätigkeit der Lernenden.

## *Szenarien und wichtige Lernaktivitäten (Auswahl)*

- *Vorlesung:* Diskussionsforum, Test.
- *Referateseminar:* Diskussionsforum, Abstimmung, Datei hochladen.
- *Projekt-/Gruppenarbeit:* Abstimmung (Gruppenbildung), Wiki, Gruppenforum, Chat, Feedback.
- *Übung:* Diskussionsforum, mehrere Dateien hochladen, Lektion, Feedback, Test.

#### *Methoden*

- *Lerntagebuch:* Journal, Online-Aufgabe oder Einzelwiki (getrennte/sichtbare/keine Gruppen).
- *Gemeinsame Wissensspeicher:* Glossar, Wiki oder Forum.
- *Lernfortschritts- und Lernzielkontrolle:* Feedback, Test.